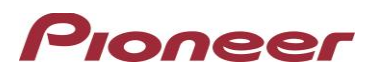

# **Firmware Update for Certain Pioneer In-Dash AV Receivers**

Nov 29, 2021

Dear Valued Pioneer Customer:

We would like to inform you of the availability of a firmware update for **only the following Pioneer In-Dash AV Receivers sold in Australia & New Zealand. Installation on any other product could cause irreversible damage.** 

# **DMH-Z6350BT**

This firmware update contains the following.

- **•** Improved 'Suggested radio stations' function.
- Introducing the 'Receiver Internet Access' function: - By using the CarAVAssist app and the wireless data from your mobile device, you can

This update also includes improvements.

To perform this update, the following items are needed:

- $\bullet$  One of the above Pioneer In-Dash AV Receiver models.
- Blank USB storage device (no files), 512MB or larger in capacity, formatted to FAT32 or NTFS.

Instructions on installing the firmware are provided on the same page as the firmware update. Installation of the update should take about fifteen minutes to complete.

# **How to Obtain the Free Firmware Update:**

- 1. Download the firmware update files to a computer from the Pioneer website: <https://www.pioneer.com.au/firmwaresoftware/>
- 2. Transfer the files to the USB storage device for insertion into the Pioneer In-Dash AV Receiver.

# **Questions**

If you have any questions, please contact Pioneer Customer Service at [tech.call.centre@pioneer.com.au](mailto:tech.call.centre@pioneer.com.au) Monday through Friday, 9:00 AM - 5:00 PM, excluding holidays.

Sincerely,

# **Pioneer Electronics Australia Pty Ltd.**